## **KULLANIM KILAVUZU 2690 CASIO**

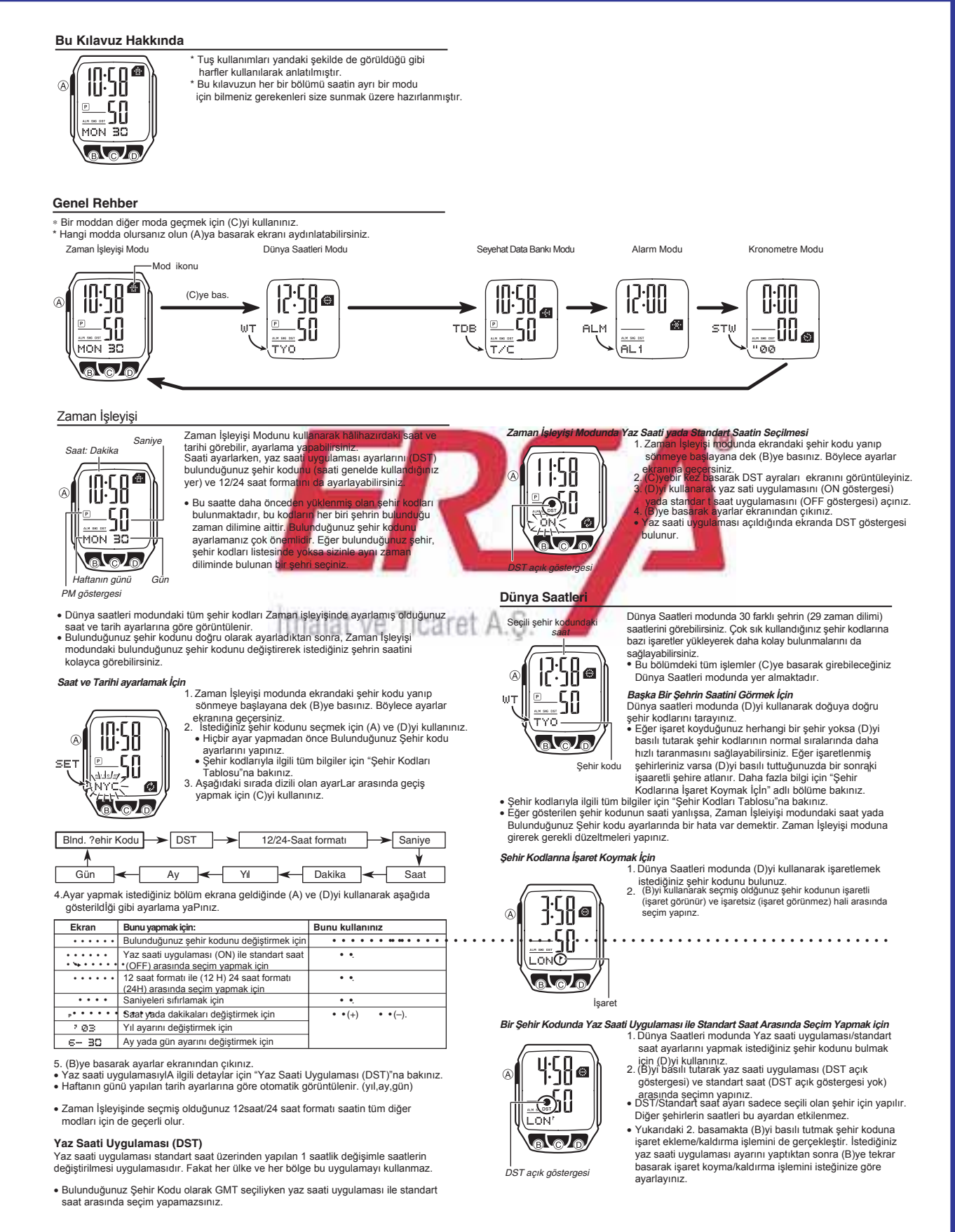

## **KULLANIM KILAVUZU 2690 CASIO**

### Seyehat Data Bankı

50

டெவ

Fes

 $\circledR$ 

TDE

Seyehat Data Bankı sayesinde, seyehat bilgilerinizi kayıt altında tutabilirsiniz. Pasaport numarası ve diğer Zaman İşleyişindeki saat bilgiler gibi... Data bank modunda hem sayıları hem metinleri saklı tutabilirsiniz.Seyehat Data Bankı sizin  $\overline{w}$ tarafınızdan belirlenen bir şifre ile korunur.

- v Data bank modunda daha önceden belirlenmiş 10 "data başlığı" bulunmaktadır. Bunların her birine kayıt girebilirsiniz.
- v Bu bölümdeki tüm işlemler (C)ye basarak girebileceğiniz Seyehat Data Bankı modunda bulunmakktadır.

v Seyehat Data Bankı moduna girmeye çalıştığınızda ekrana xx xx geliyorsa "Şifrenin Yazılması" bölümüne bakınız.

Şifre Yazım ekranı **Seyehat Data Bankı Modundaki Bilgileri Görmek İçin** (D)ye her basışınızda aşağıdaki sırada dizili olan data başlıklarından biri ekrana gelir.

Data başlığı

æ

70:SB  $\blacktriangleright$ g LIC  $\blacktriangleright$  PAS П.  $\blacktriangleright$  HOT 3ME 鹵 -50  $\overline{\tau}$ zd - SET  $\pm$ Fre $\pm$ FRE T. <u>lalala</u>

- 
- Aşağıda data başlıklarının anlamları gösterilmektedir:<br>T/C (Seyehat Kontrolü) LICENSE (Lisans), PASSPORT (Pasaport), CREDIT<br>(Kredi kartı), HOTEL (Hotel), EMERGENCY (Acil), FREE 1 (Boş 1),<br>FREE 2 (Boş 2), FREE 3 (Boş 3),
- ekranı \*).<br>\* *Şifre ayarları ekranında zaman işleyişinin gösterildiği yerde PASS*
- *harfleri gösterilir.*<br>● Şifre ayarları ekranında kayıt, değişim, yada Data Bankı koruyan şifrenin silinmesi<br>ەişlemleri yapılabilir.Şifre ile ilgili detaylı bilgi için "Seyehat Data Bankını Korumak
- i İçin Şifre Kullanımı"na bakınız.<br>● Eğer datanın tamamının ekranda bütün olarak görünmesi imkansızsa bilgi soldan<br>● Eğer datanın tamamının ekranda bütün olarandaki sıradaki data başlıklarında<br>● Eğer bir data başlığına k
- 
- v Metin taraması yapılırken bazı Seyehat Data bankı karakterleri düzgün görünmeyebilir.
- Bu karakter yazımı için kullanılan boşluk matrixlerinden kaynaklanmaktadır.
- v Metin yazımı için "Data Başlığı Metinin Yazılması"na bakınız.

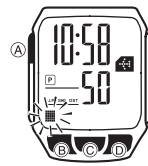

- **Data Başlığı Metninin Yazılması**<br>1. Seyehat Data Bankı modunda (D)yi kullanarak metin<br>2. Ekranda yanıp sönen bir hane görünene dek (B)ye<br>2. Ekranda yanıp sönen bir hane görünene dek (B)ye
	- basıp ayarlar ekranına geçiniz. 3.Hane üzerindeki karakteri değiştirmek için (D)ve (A)yı kullanınız. Karakterler aşağıdaki sırada değişir:

boşluk ILE "AS "AS ILE

v Boşluk bırakabilir, sayı sembol yada alfa karakterleri yazabilirsiniz. Detaylı bilgi

için "Karakter Listesi"ne bakınız. 4. <sup>İ</sup>stediğiniz karakter hane üzerine geldiğinde (C)ye basarak yanıp sönen haneyi

- 
- sağa kaydırınız.<br>5. üç ve dördüncü basamakları tekrar ederek metninizi yazınız.<br>• Her data başlığı için en fazla 31 karakter yazabilirsiniz.<br>6. (B)ye basarak ayarlar ekranından çıkıp yazı eklediğiniz metne dönünüz.
- 
- (yanıp sönen hane yok) v Bir kerede ekranda en çok 3 karakter görünür yazının devamı sağdan sola devam eder. Tarama yapıldığında saat ilk 3 ve son 3 karakterde durur. v Sadece yazılan metin ekranda taranır başlık görünmez.

- **Data Başlığı Metninde Düzeltme Yapmak İçin** 1. Seyehat Datası modunda (D)yi kullanarak üzerinde düzeltme yapmak istediğiniz
- 
- 
- data başlığını bulunuz.<br>2. Ekranda yanıp sönen hane görünene dek (B)yi basılı tutunuz.<br>3. (C)yi kullanarak yanıp sönen haneyi değiştirmek istediğiniz karaktere getiriniz.<br>4. (D) ve (A)yı kullanarak gerekli düzetlmeyi yapın
- metninizi görüntüleyiniz.

- 
- 
- **Data Başlığı Metnini Silmek için**<br>1. Seyehat Datası modunda (D)yi kullanarak silmek istediğiniz<br>1. data başlığını bulunuz.<br>2. Ekranda yanıp sönen hane görünene dek (B)yi basılı tutunuz.<br>3. (D) ve (A) tuşlarına birlikte b
- 
- silinince yeni giriş için hazır yanıp sönen hane ekrana gelir. 4. Yeni matin yazınız yada (B)ye basarak metnini sildiğiniz data başlığına dönünüz.

**Seyehat Data Bankı Bilgilerinin Korunması İçin Şifre Kullanımı** ehat data banlkı bilgilerinizi korumak için 4 karakterlik bir sifre kullanabilirsiniz

### Önemli<sup>1</sup>

 4 karakterlik bir şifre sizin için hatırlaması kolay, başkaları için ise tahmin edilmesi zordur. Şifrenizi unutursanız tekrar seyehat data bankına girebilmeniz için saatinizin fabrika ayarlarına döndürülmesi gerekir. Bu da tüm seyehat bilgilerinizin silinmesi demektir. Fabrika ayarlarına döndürmek için satıcınızla yada distribütörünüzle irtibat kurun ve AC işlemini yapmalarını isteyin.<br>**Yeni Bir Şifre Kaydı** 

 $\left[\overline{\text{PHS}}\right]_{\text{eff}}$ SET<sub>s</sub> டுவல 狐

> yazılması ge **Şifreyi Yazmak İçin**

> > $PAS$ டைவெ

 <sup>ş</sup>ifreyi yazın. 6. 4 rakamı da istediğiniz gibi yazdıktan sonra (C)ye basarak  $\overline{a}$ 

v Şifre yazdıktan sonra metin yazabilir, düzeltebilir, yada silebilirsiniz. Seyehat Data Bankından çıktıktan sonra ise her tekrar bu moda girmek istediğinizde şifrenin

1. (C)yi kullanarak Data Bank moduna girmeye çalışın v Şifre yazım ekranı olan xx xx ekrana gelecektir.

sifreyi kaydedin ve Şifre Ayarları ekranına geri dönün.<br>Şifrenin kaydedilmekte olduğunu gösteren SET harfler v Şifrenin kaydedilmekte olduğunu gösteren SET harfleri ekrana gelir daha sonra ise şifre ayarları ekranı görüntülenir.

**Yeni Bir Şifre Kaydı** 1. Seyehat Data Bankı modunda (D)yi kullanarak şifre ayarları ekranını görüntüleyin. 2. (B)yi basılı tutarak en soldaki şifre karakterinin yanıp sönmeye

başlamasını sağlayın.<br>• Bu, yeni şifre yazım ekranıdır.<br>3. D (+) ve A (–) yi kullanarak ilk karakter için rakamınızı seçin. 4. <sup>İ</sup>lk rakam için istediğiniz rakamı seçtikten sonra (C)ye basarak 2. rakama geçin. 5. Üç ve dördüncü basamakları tekrar ederek istediğiniz

- 2. Şifrenizi yazın.<br>● D (+) ve A (-) yı kullanarak her karakter için
- uygun rakamı yazın v (C) ile bir sonraki rakama geçin. 3. Şifreyi istediğiniz gibi yazdıktan sonra (C)ye basın. v Eğer yazdığınız şifre doğruysa ekranda OK! göstergesi görünür ve data başlıklarından biri ekrana gelir.
- 
- 
- Eğer yazıdğınız şifre yanlışsa NG! harfleri görünür ve tekrar şifre yazım ekranına<br>• yönlenirsiniz. Bu durumda 2. basamaktan itibaren yukarıdaki prosedürü uygulayın.<br>• Eğer şifre yazımı esnasında bir hata yaptığınızı far

ø

- 
- *Şifreyi Değiştirmek İçin*<br>1. Varolan şifreyi yazıp Seyehat Data Bankı Moduna girin.<br>2. (D)ye basarak şifre yazım ekranını görüntüleyiniz.( P<sup>ASS</sup>SET ).<br>3. Yeni şifreyi belirlemek için "Yeni Bir Şifre Kaydı" ndaki prosed

# uygulayın.

- 
- 
- **Şifreyi Silmek İçin**<br>1. Varolan şifreyi yazıp Seyehat Data Bankı Moduna girin.<br>2. (D)ye basarak şifre yazım ekranını görüntüleyiniz.( PASS ≲ET ).<br>3. (B)yi iki basılı tutarak şifrenin ilk rakamının yanıp sönmeye başlaması
- görüntülenir.

### Alarmlar

 $\overline{B}$ 

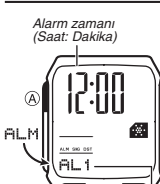

Beş birbirinden bağımsız Günlük Alarm kurabilirsiniz. Alarmlardan biri açıldığında ayarlanan zamana gelen

- saat alarm çalacaktır.<br>Saat başı sinyalini açarak saatinizin her saat başında<br>iki sinyal sesi vermesini de sağlayabilirsiniz.<br>• Alarm modunda altı ekran bulunur. Bunlardan<br>• beşi günlük alarmdır (AL1 ile AL5 arasında numar
- - diğeri de Saat başı sinyalidir (SIG ile gösterilir).
- v Bu bölümdeki tüm işlemler (C)ye basarak girebileceğiniz Alarm modunda yer almaktadır.

### **Bir Alarm Saati Ayarlamak için**

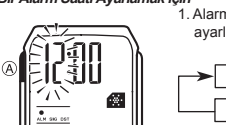

1. Alarm Modunda (D)yi kullanarak alarm zamanını ayarlamak istediğiniz alarmı seçiniz.

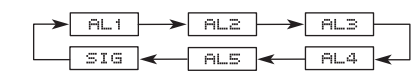

- 2. Bir alarm seçtikten sonra, alarm zamanının saat haneleri yanıp sönmeye başlayana dek (B)ye basınız. Böylece ayarlar ekranına geçersiniz.<br>• Bu işlem alarmı otomatik olarak açar
- 3. Saat ve dakika haneleri arasında geçiş yapmak için
- (C)yi kullanın.
- 4. Bir ayar bölümü yanıp sönerken (D) (+) ve A (--) ile ayarlama yapınız.<br>• 12saat formatını kullanarak alarm zamanı ayarlıyorsanız, alarm zamanının a.m
- (gösterge yok) ve p.m (P göstergesi) ayarını doğru yapmaya dikkat ediniz. 5. (B)ye basarak ayarlar ekranından çıkınız.

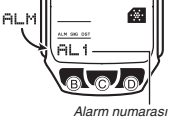

AL 2 പൊപ

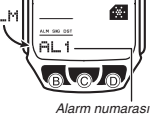

# **KULLANIM KILAVUZU 2690 CASIO.**

### **Alarm işlemi**

Alarm, saatin hangi modda bulunduğundan etkilenmeksizin zamanı gelince 10 saniye boyunca çalar. v Herhangi bir tuşa basarak çalan alarmı susturabilirisniz.

**Alarmı Test Etmek İçin** 

Alarm modunda (D)yi basılı tutarak alarmı duyabilirsiniz.

görünür.

göstergesi saatin büt

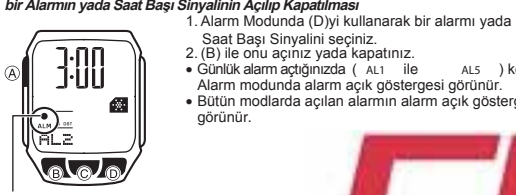

açık göste

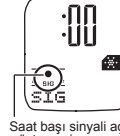

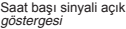

**Kronometre** 

# Kronometre Modu sayesinde geçen zamanı, ikiye ayrılan

v Günlük alarm açtığınızda ( !, ILE !, ) kendi Alarm modunda alarm açık göstergesi görünür. v Bütün modlarda açılan alarmın alarm açık göstergesi

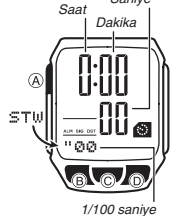

*3ANIYE*

zamanları ve iki ayrı bitireni olan yarışların zamanlarını ölçebilirsiniz.

v Saat başı sinyali açıldığında, Saat Başı Sinya<br>göstergesi saatin bütün modlarında ekranda

- Çalışma aralığı 23 saat 59 dakika 59.99 saniyedir. • Siz onu durdurana dek, kronometre her sıfıra ulaştığında
- limitinden tekrar başlayarak sayımına devam eder. Siz Kronometre modundan çıksanız dahi kronometre çalışmaya devam eder.
- Ayrılmış bir zaman ekranda donmuş haldeyken Kronometre modundan çıkarsanız saat geçen zaman
- ölçümüne döner. • Bu bölümdeki tüm işlemler (C)ye basarak girebileceğiniz Kronometre modunda yer almaktadır.

à. **B** 

**Kronometre İle Zaman Ölçümü**

### **Geçen Zaman**  $\circledcirc$  =  $\circledcirc$  =  $\rightarrow$   $\odot$ ÷ ÷ **Basiat Contract Durdur Tekrar Basiat Durdur İkiye Ayrılan Zaman**  $\rightarrow$   $\circ$  $\Rightarrow$   $\circ$  $\circ$ ۰ **Başlat Ayır Ayrımı Bırak Durdur Sil**

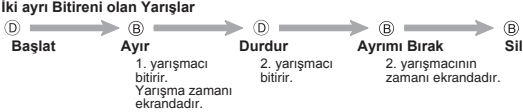

### **Referans**

Bu bölüm saatinizle ilgili daha detaylı ve teknik bilgileri içermektedir. Aynı zamanda çeşitli işlevler ve saatin içeriğiyle ilgili öneriler, uyarılar ve notlar içermektedir.

### **Otomatik Geri Dönüş İşlevi**

- v Seyehat Data Bankı modunda iki yada üç dakika hiçbir işlem yapmazsanız saat otomatik olarak Zaman İşleyişi moduna döner. v Ekranda yanıp sönen haneler bulunduğu halde hiçbir işlem yapmadan saat ekranını
- olduğu gibi bırakırsanız iki üç dakika sonra sonra saat ayarlar ekranından çıkar. Tarama

(B)ve (D) tuşları ayarlar ekranındaki bilgi taramasını yapmak için kullanılır. Bilgi taraması işlemi boyunca bu tuşu basılı tutmak tarama işlevini en yüksek hıza eriştirir.

### Arka **Ekranlar**

Dünya Saatleri, Seyehat Data Bankı yada Alarm moduna girdiğinizde karşınıza çıkan ilk ekran, bu modlarda en son görüntülemiş olduğunuz ekrandır.

### **Zaman İşleyişi**

- \* Saniye hanesindeki rakamlar 30 ile 59 arasındayken saniyeleri sıfırlarsanız Dakika hanelerine 1 dakika ekleme yapılır. Saniye haneleri 00 ile 29 arası bir
- sayıdayken sıfırlama yaparsanız Dakika hanelerine ekleme yapılmaz. \* 12saat formatında öğlen 12.00 ile gece yarısı 11.59p.m arasında saat hanelerinin solunda P (pm) göstergesi ekrandadır. Gece yarısı 12.00 ile öğlen 11.59 am arasında ise gösterge bulunmaz.
- \* 24 saat formatında ise saat 0:00 ile 23:59 arasında döngüsel hareket eder ve
- ekranda herhangi bir gösterge bulunmaz. \* Yıl ayarları 2000 ile 2099 arasında yapılabilir.
- \* Saatte bulunan tam otomatik takvim özelliği farklı ay uzunluklarını ve eksik yılları otomatik olarak algılar. Saatin pillerini değiştirdiğiniz zaman hariç bu ayarlar üzerinde tekrar ayarlama yapmanıza gerek yoktur.

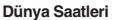

- **Dünya Saatleri**<br>• Dünya saatleri modundaki zamanlar, Zaman İşleyişi modunda belirlemiş olduğunuz Bulunduğunuz şehir kodu ayarlarına göre, seçilen her şehir ile Grenwich ana saati arasındaki farkı hesaplayarak bilgi verir.
- v Dünya saatlerindeki saniye sayımı, Zaman işleyişi modundaki saniye sayımı ile eş zamanlıdır.<br>• GMT farkı, Greenwich ana saati ile şehrin bulunduğu zaman dilimi arasındaki
- farkı gösterir.<br>● GMT farklılıkları Uluslararası Saat Koordinasyonu verilerine göre hesaplanır.
- 
- (UTC)<br>● Dünya Saatleri modunda DST ayarlarını açtığınız şehir, Zaman işleyişi modunda<br>□ Bulunduğunuz Şehir kodu olarak seçtiğiniz şehirse, orada da DST ayarları açılmış olur. **Arka Işıkla İlgili Uyarılar**

## Arka ışık EL (elektrikli aydınlatma) panelini kullanarak, karanlık ortamlarda ekranın okunmasını kolaylaştırmak amacıyla ekranı aydınlatır. Hangi modda olursanız olun

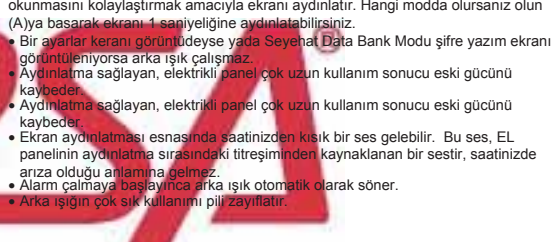

# **thalat ve Ticaret A.S.**

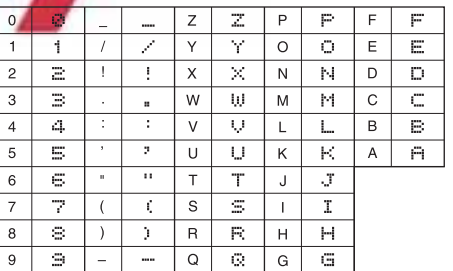

### **Şehir Kodları TablosU**

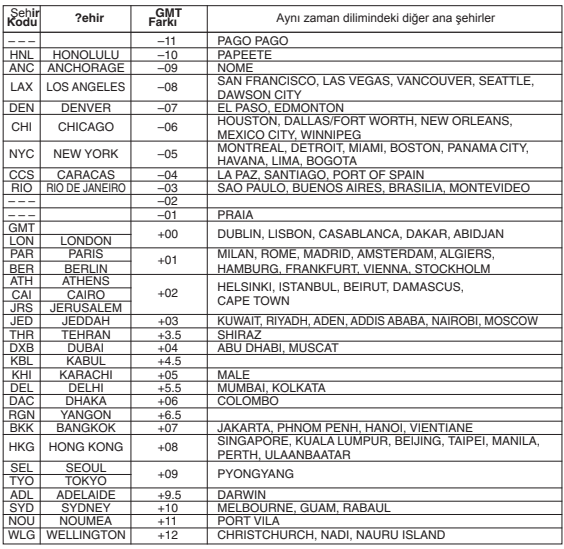

Aralık 2002 verilerine göre düzenlenmiştir.